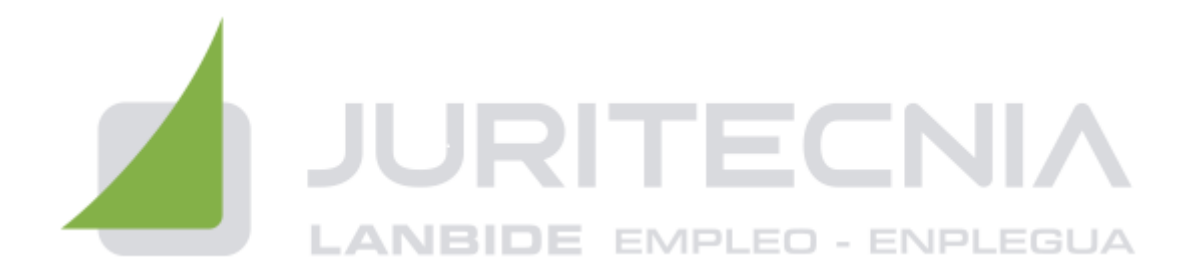

# **NUEVAS TECNOLOGÍAS DE LA INFORMACIÓN EN OFIMÁTICA**

## **1. CONCEPTOS BÁSICOS**

- 1.1. Sistemas operativos.
- 1.2. Windows.
- 1.3. Principales funciones del escritorio y Herramientas.
- 1.4. Panel de control.
- 1.5. Agregar o quitar programas.
- 1.6. Creación de carpetas, mover, cortar y copiar carpetas.
- 1.7. Instalación de un programa.

## **2. PROCESADOR DE TEXTOS: WORD.**

- 2.1. Introducción a Word.
- 2.2. Diseño y edición de documentos.
- 2.3. Cortar, copiar y pegar textos.
- 2.4. Formato.
- 2.5. Estilos.
- 2.6. Bordes y sombreados.
- 2.7. Numeración y viñetas
- 2.8. Diseño de página.
- 2.9. Insertar tablas.
- 2.10. Insertar gráficos.
- 2.11. Revisar.
- 2.12. Opciones de correspondencia.
- 2.13. Opciones de vista.
- 2.14. Ortografía.
- 2.15. Opciones de impresión.
- 2.16. La ayuda.
- 2.17. Grabación y recuperación de documentos.

## **3. HOJAS DE CÁLCULO: EXCEL.**

- 3.1. El entorno de Excel.
- 3.2. Crear y abrir libros de trabajo.
- 3.3. Hojas.
- 3.4. Diseño y edición de una hoja de cálculo.

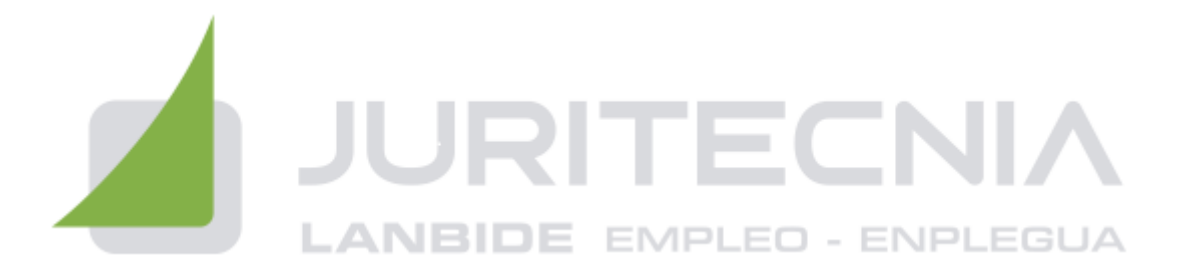

- 3.5. Crear tablas.
- 3.6. Modificar.
- 3.7. Seleccionar elementos de una tabla.
- 3.8. Formatos.
- 3.9. Insertar, eliminar filas y columnas.
- 3.10. Opciones de impresión.
- 3.11. Funciones de cálculo básicas.
- 3.12. Gráficos.
- 3.13. Gestionar datos estadísticos, científicos y económicos

## **4. PRESENTACIÓN DE DIAPOSITIVAS: POWER POINT:**

- 4.1. Ejecutar el programa.
- 4.2. Conceptos básicos.
- 4.3. Elaboración de presentaciones sencillas.
- 4.4. Modelos de diapositivas.
- 4.5. Diapositiva en blanco.
- 4.6. Añadir y eliminar diapositiva.
- 4.7. Modificar el orden.
- 4.8. Maquetación de diapositivas: Dar formato. Incluir objetos, líneas y formas.

Insertar archivo de audio. Transición y efectos. Presentación final.

#### **5. OFFICE 365.**

- 5.1. Iniciar sesión y configuraciones iniciales.
- 5.2. Creación, almacenamiento y colaboración de documentos.
- 5.3. Microsoft Teams.
- 5.4. Correo electrónico: Outlook